January 23, 2004

## **Fast** Class File

**SmartOffice** 

Volume Seven: Advanced Search Tools

To access the Advanced Search Tools:

• Select **Contact** in the SmartOffice menu and then select **Contact Search**.

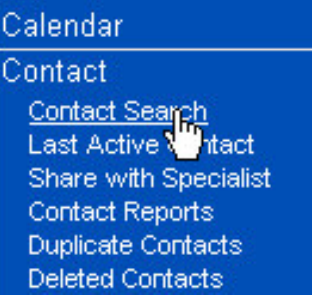

• When the **Contact Search** window opens, click on the **Advanced Search Options** bar to open the Advanced Search Tools.

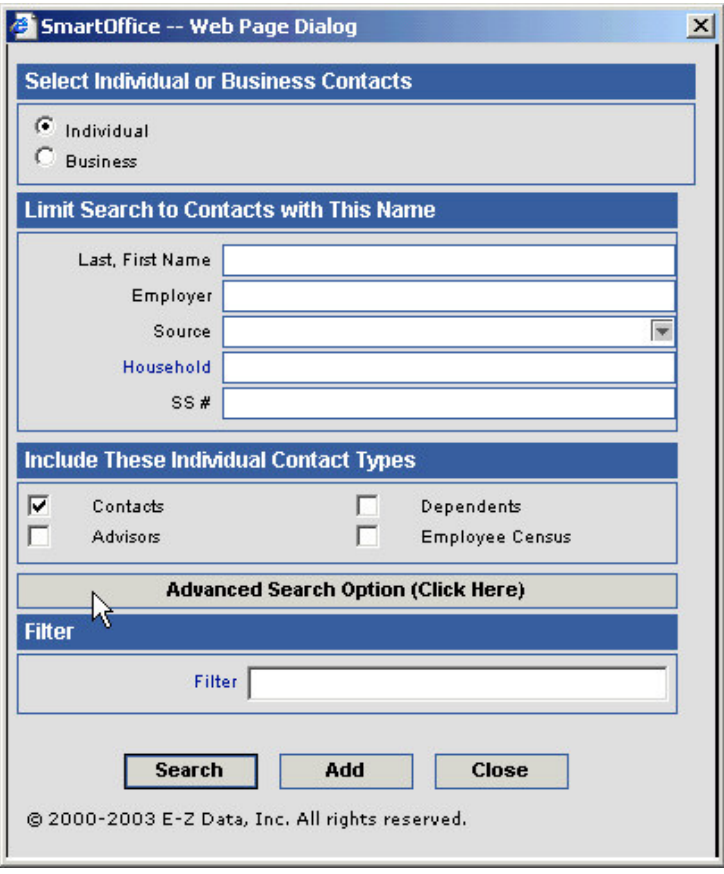

2004 E-Z Data, Inc. is a registered trademark of E-Z Data, Inc.

With the Advanced Search Options tool open; you can perform a contact search based on City, State, or Zip code information, Phone number, Policy number, Account number, or information captured in the Alphakey field on the **Additional Personal** tab of the Contact Record.

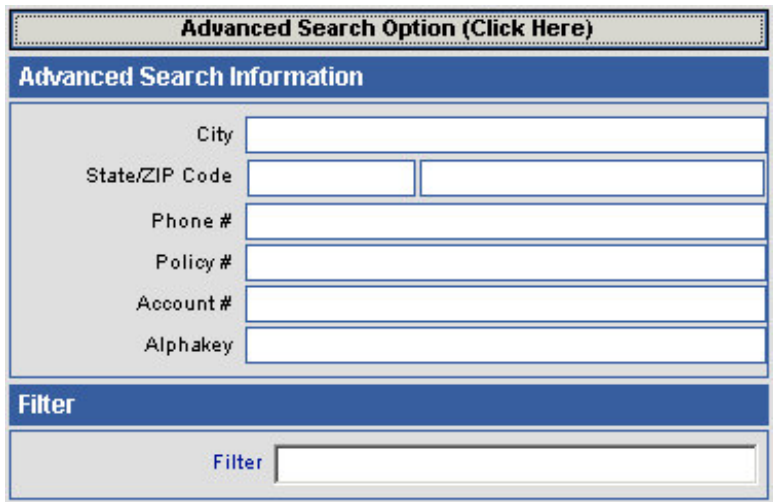

To perform a search for all contacts in SmartOffice with an address in Pasadena, CA:

• Type Pasadena in the **City** field and the abbreviation for California (CA) in the **State** field.

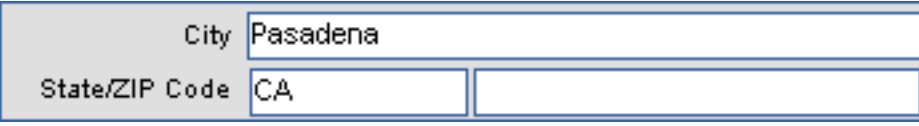

- Click **Search**.
- A listing of all Contacts entered in SmartOffice meeting the search criteria will be displayed in the **Contact Summary** screen.

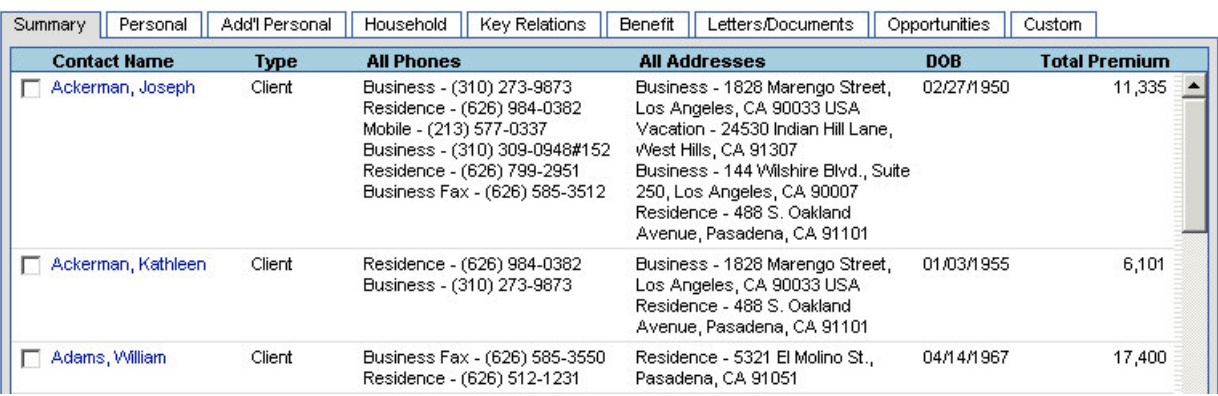

To perform a search for all contacts entered in SmartOffice with a (626) area code:

• Type 626 in the **Phone #** field.

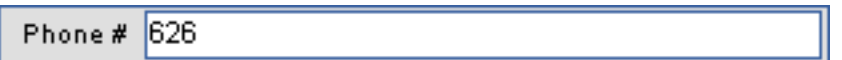

- Click **Search**.
- A listing of all Contacts entered in SmartOffice meeting the search criteria will be displayed in the **Contact Summary** screen.

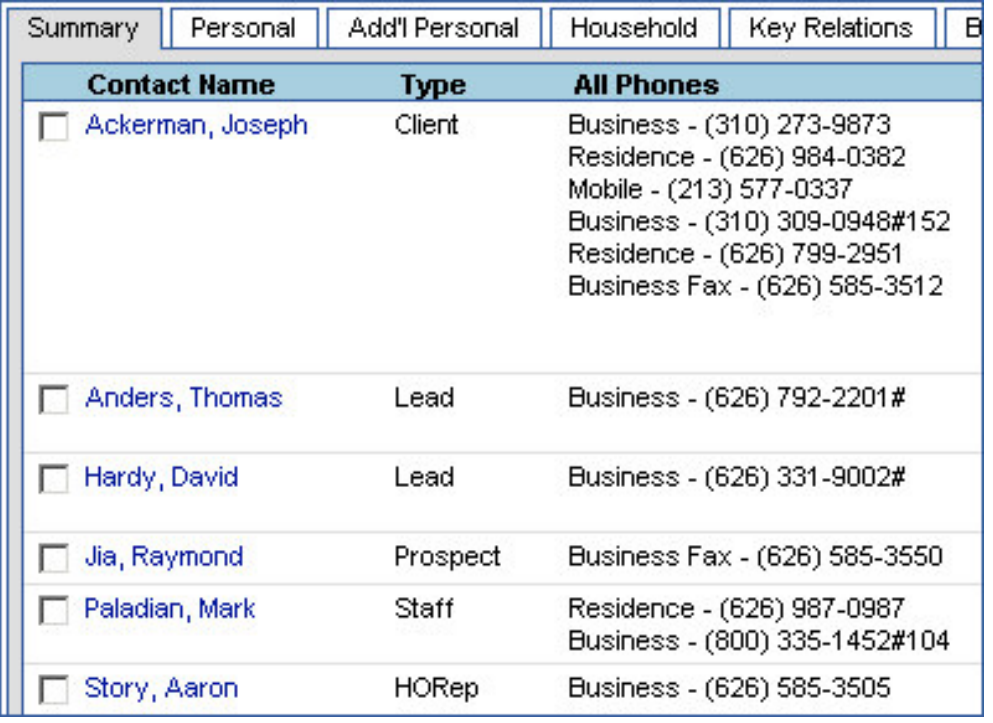

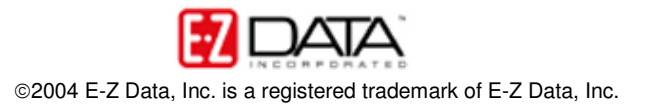

To use a filter to perform a contact search:

If you know the name of the filter to be used in the search -

• Type the name of the desired filter in the **Filter** field and click **Search.**

If you do not know the name of the filter to be used in the search –

• Click the **Filter** hypertext link.

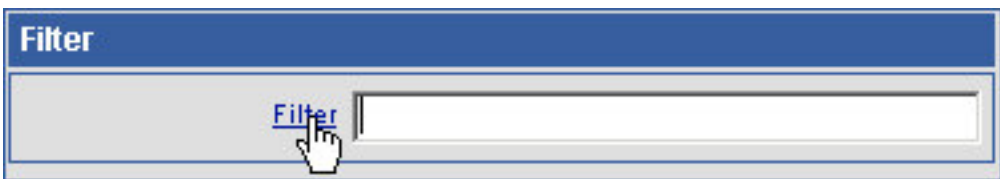

- A list of all available filters will be displayed in a **Filter** summary screen.
- Select the desired filter by clicking on the **Filter Name** hypertext link. (The filter used in the Fast Class example is Birthdays in Next 30 Days)
- A listing of all Contacts entered in SmartOffice meeting the search criteria will be displayed in the **Contact Summary** screen.

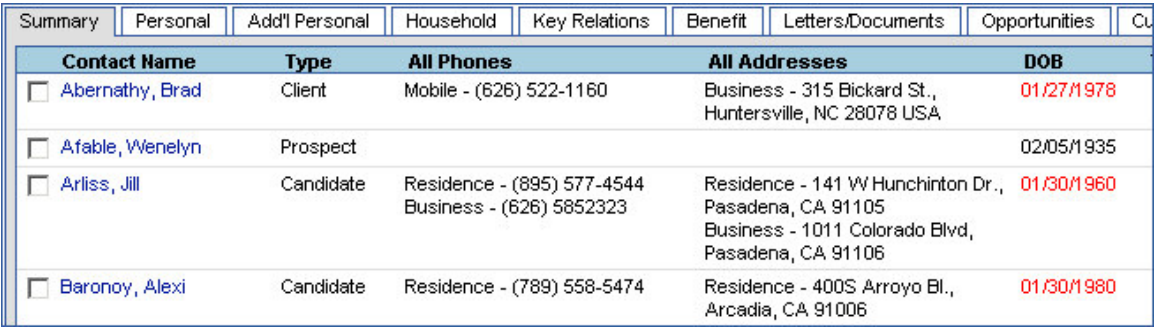

*Note: SmartOffice automatically changes the Contact DOB entry to red ten days before and five days after a contact's birthday.*

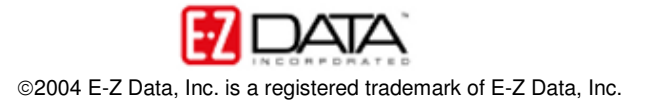